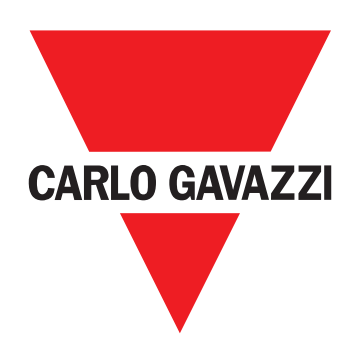

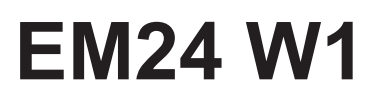

Trefas energianalysator

**ANVÄNDARMANUAL**

# **Innehåll**

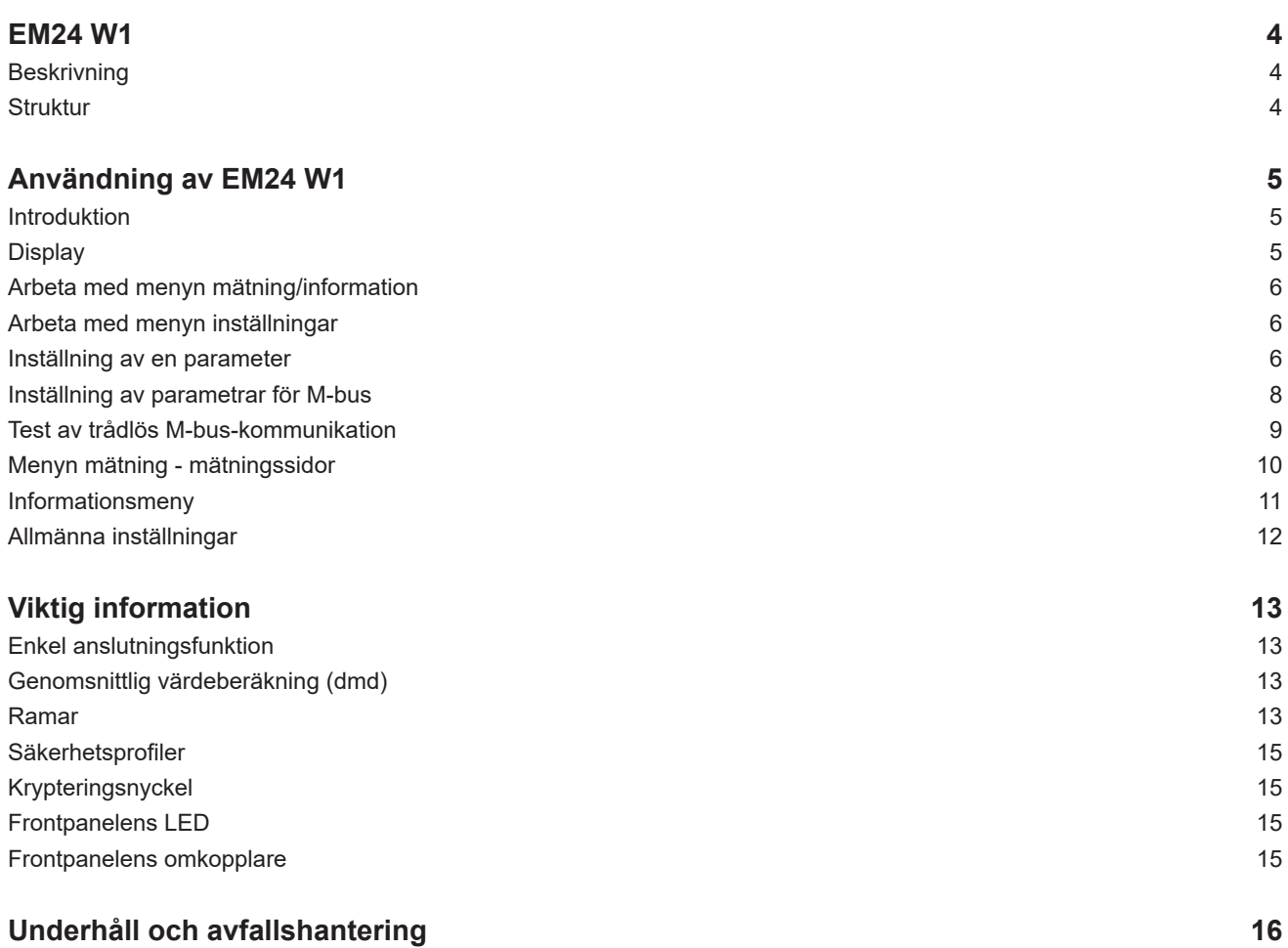

### **Immateriella rättigheter**

Copyright © 2018, CARLO GAVAZZI Controls SpA

Med ensamrätt i alla länder.

CARLO GAVAZZI Controls SpA förbehåller sig rätten att göra ändringar och förbättringar i relationsdokumentationen utan någon förvarning.

### **Säkerhetsmeddelanden**

Följande avsnitt beskriver de varningar i detta dokument som är relaterade till användarens och apparatens säkerhet:

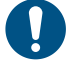

*OBSERVERA! markerar skyldigheter, som om de inte iakttas kan orsaka skador på apparaten.*

**VARNING! Markerar en riskabel situation, som om den inte undviks, kan orsaka dataförluster.**

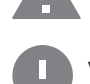

**VIKTIGT:** tillhandahåller viktig information om slutförande av uppgiften som inte bör ignoreras.

### **Allmänna varningar**

Manualen är en integrerad del av produkten och ska följa med den under hela dess livslängd. Den ska användas vid alla konfigurerings-, användnings- och underhållstillfällen. Av detta skäl ska den alltid finnas tillgänglig för användaren.

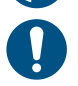

*OBS!: ingen obehörig person får öppna analysatorn. Denna åtgärd är exklusivt förbehållen teknisk servicepersonal hos CARLO GAVAZZI.*

*Om instrumentet används på ett sätt som tillverkaren inte har angivit kan skyddet försämras.*

### **Service och garanti**

Kontakta en CARLO GAVAZZI-filial eller återförsäljare i ditt land, i händelse av felfunktion, fel eller för att begära information. Montering och användning av analysatorn på något annat sätt än vad som anges i de medföljande anvisningarna upphäver garantin.

### **Nedladdning**

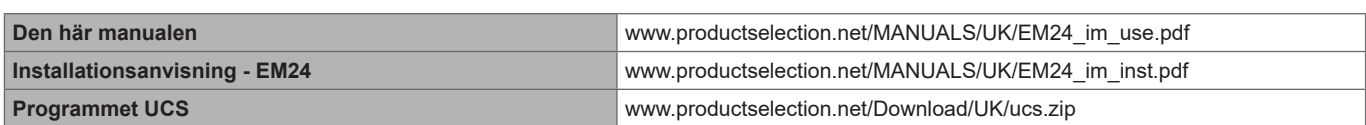

# <span id="page-3-0"></span>**Introduktion**

### **Beskrivning**

EM24 är en trefas energianalysator för DIN-skenemontage, med joystick för konfiguration och LCD-display.

Modellerna för direktanslutning (AV2) möjliggör mätning upp till 65 A, modellerna med strömtransformatoranslutning (AV5) möjliggör mätning upp till 34 875 A med strömtransformatorer (5 A sekundär utgång).

Den trådlösa M-Bus-kommunikationen gör det möjligt att överföra insamlad information.

### **Struktur**

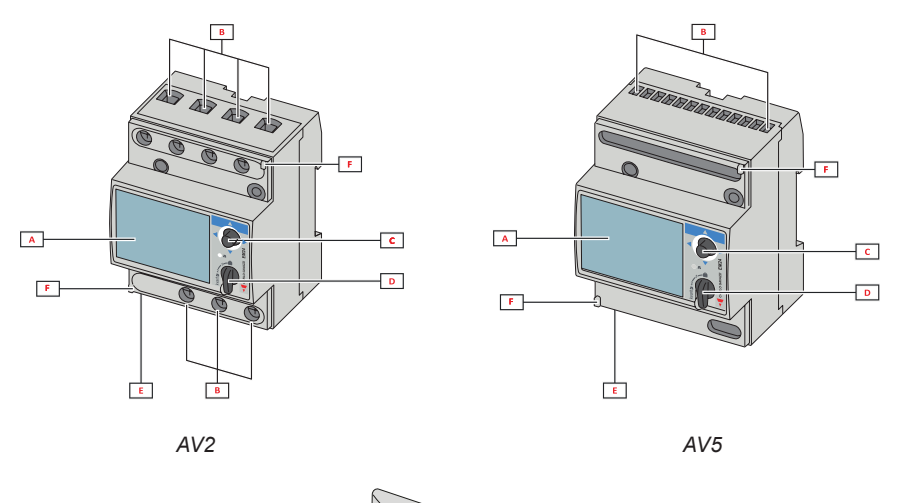

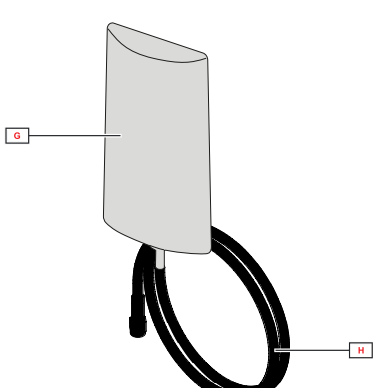

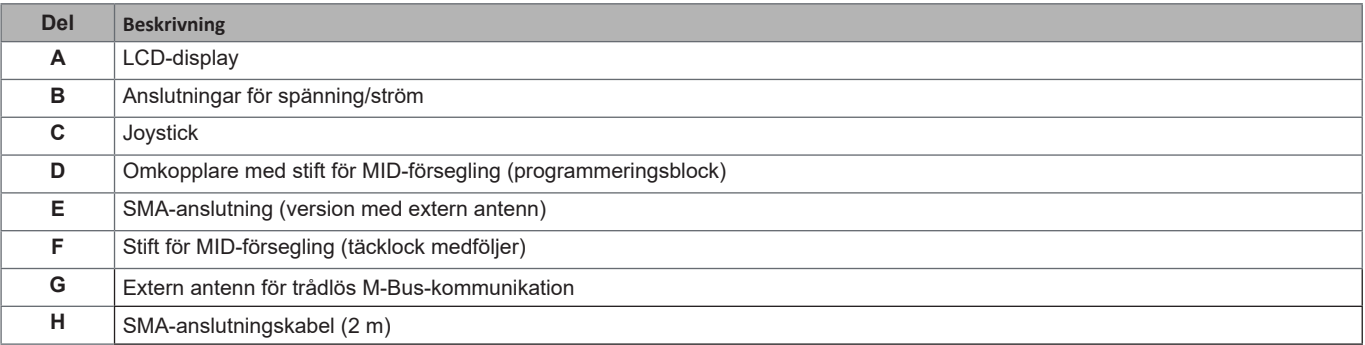

# <span id="page-4-0"></span>**Användning av EM24 W1**

# **Gränssnitt**

### **Introduktion**

EM24 är uppdelad i två menyer:

- En meny för mätning och information: sidor som används för att visa mätningssidorna, information som berör de programmerade parametrarna och instrumentets firmware-version
- En meny för inställningar: sidor som används för att ställa in parametrar

### **Display**

Displayen är uppdelad i tre rader.

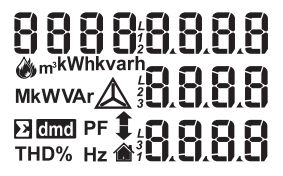

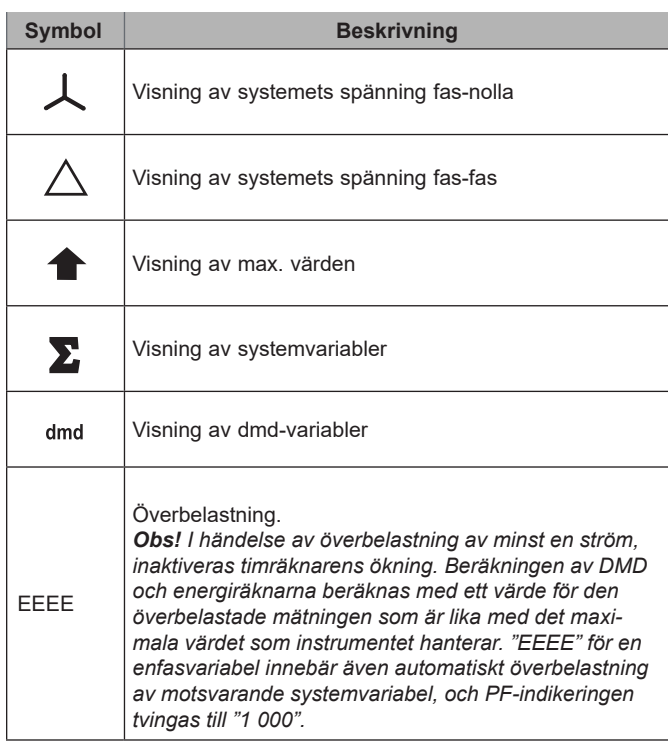

### <span id="page-5-0"></span>**Arbeta med EM24 W1**

# **Arbeta med menyn mätning/information** till nästa mätningssida - till menyn för inställningar till föregående informationssida till nästa informationssida

till föregående mätningssida

# **Arbeta med menyn inställningar**

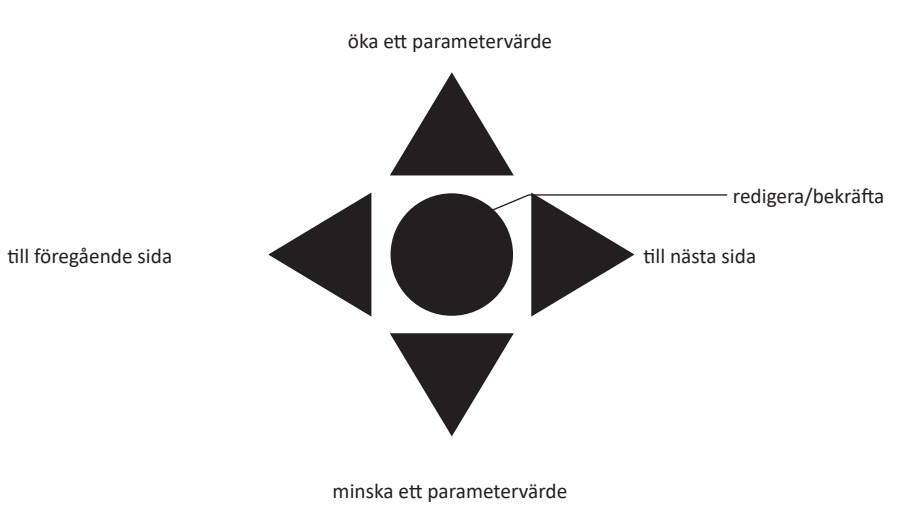

### **Inställning av en parameter**

Exempel på metod: hur man ställer in **Ct rAtio**=20 och sparar ändringarna.

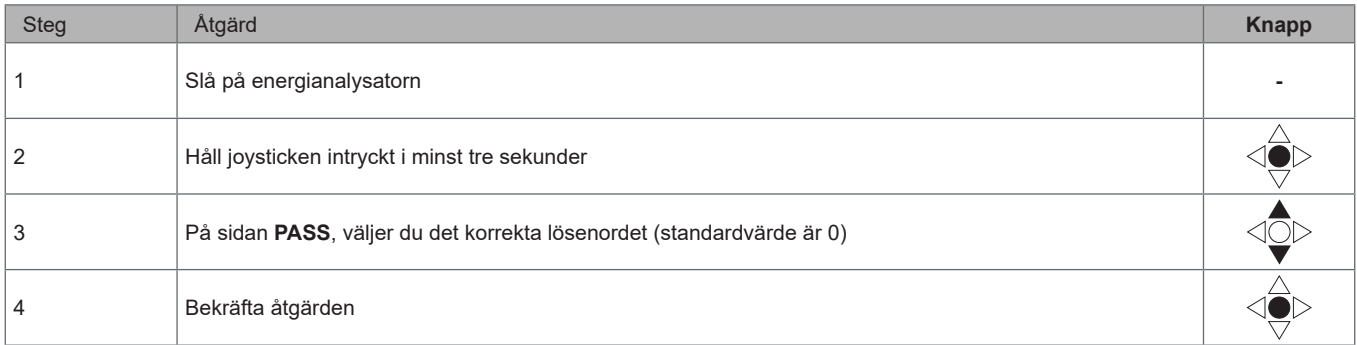

### **Användning av EM24 W1**

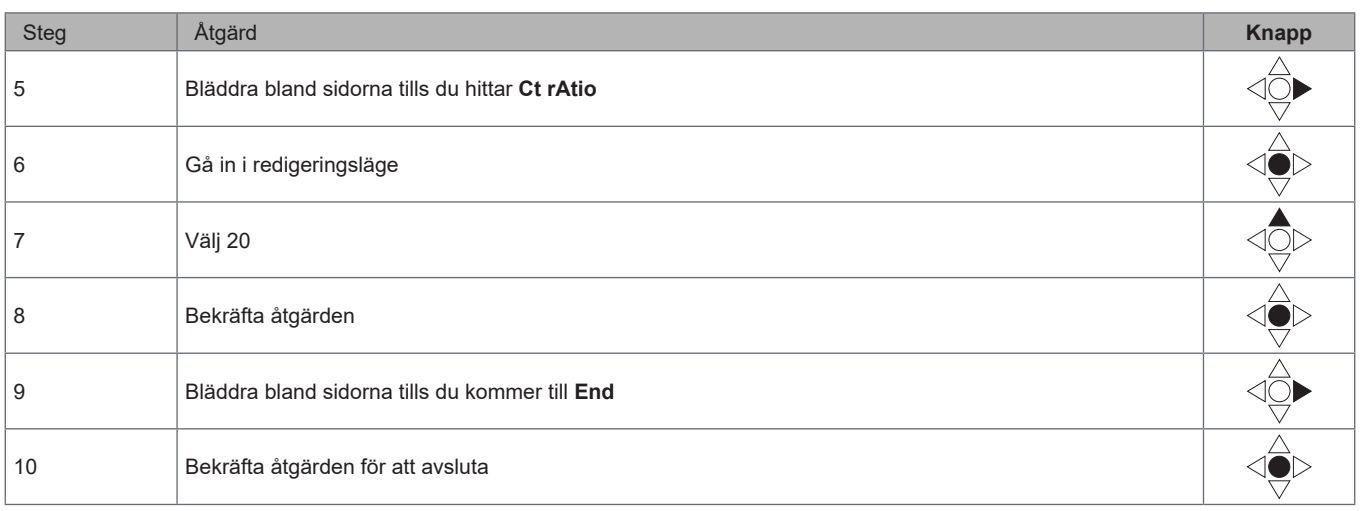

# <span id="page-7-0"></span>**Inställningar för trådlös M-Bus-kommunikation**

# **Inställning av parametrar för M-bus**

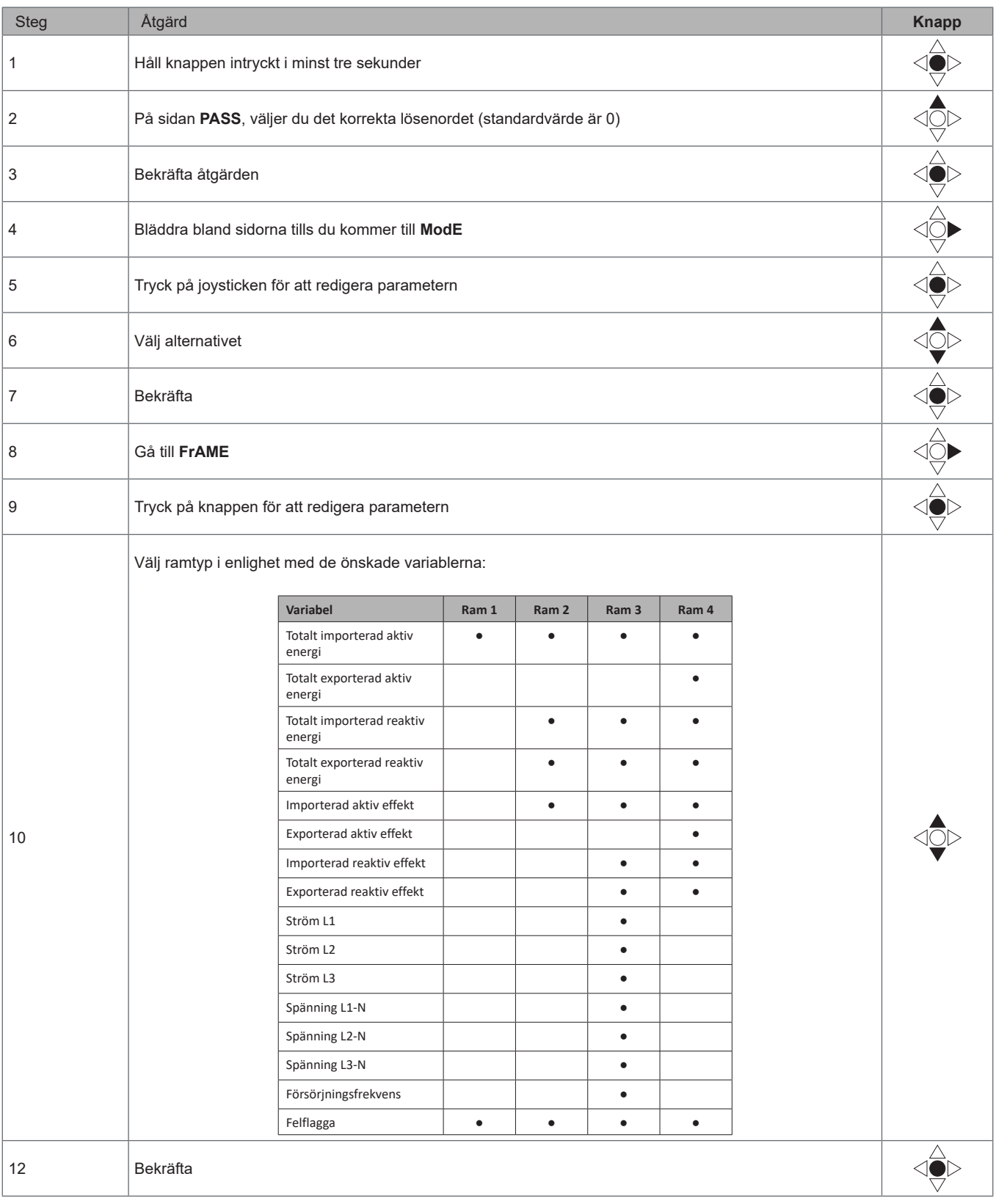

### <span id="page-8-0"></span>**Användning av EM24 W1**

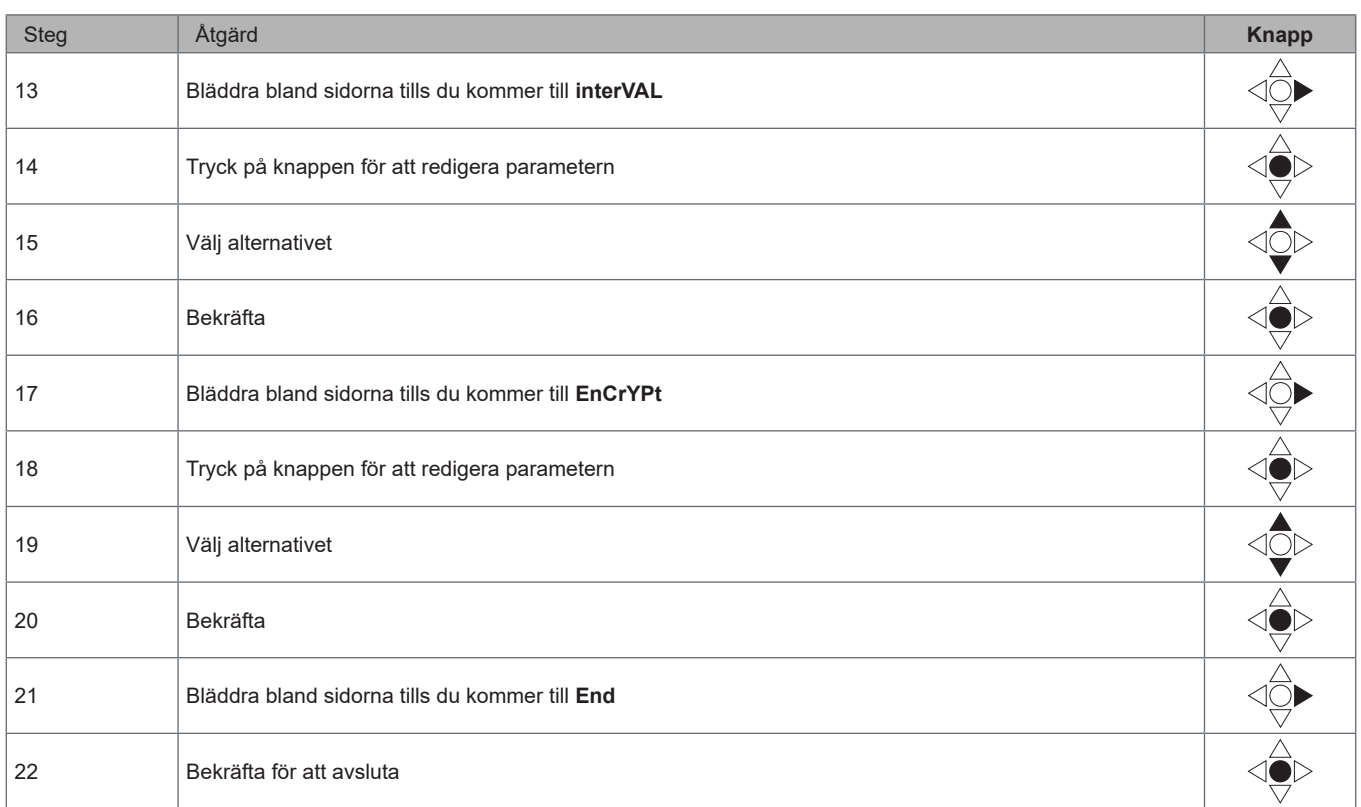

### **Test av trådlös M-bus-kommunikation**

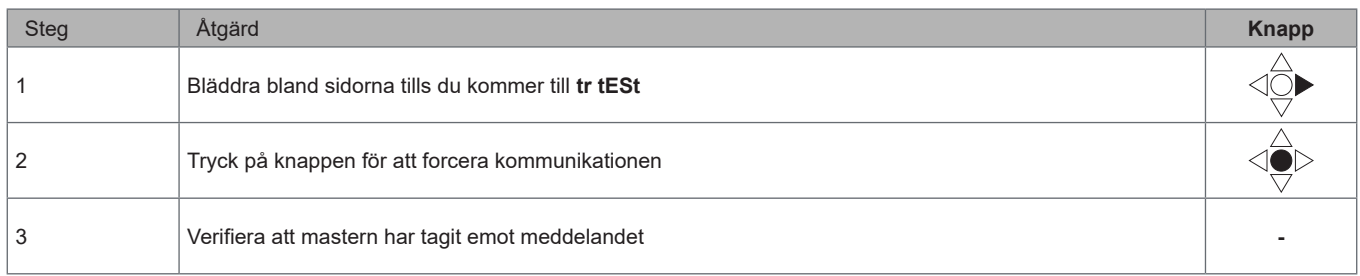

# <span id="page-9-0"></span>**Beskrivning av meny**

### **Menyn mätning - mätningssidor**

De sidor som visas beror på den inställda tillämpningen.

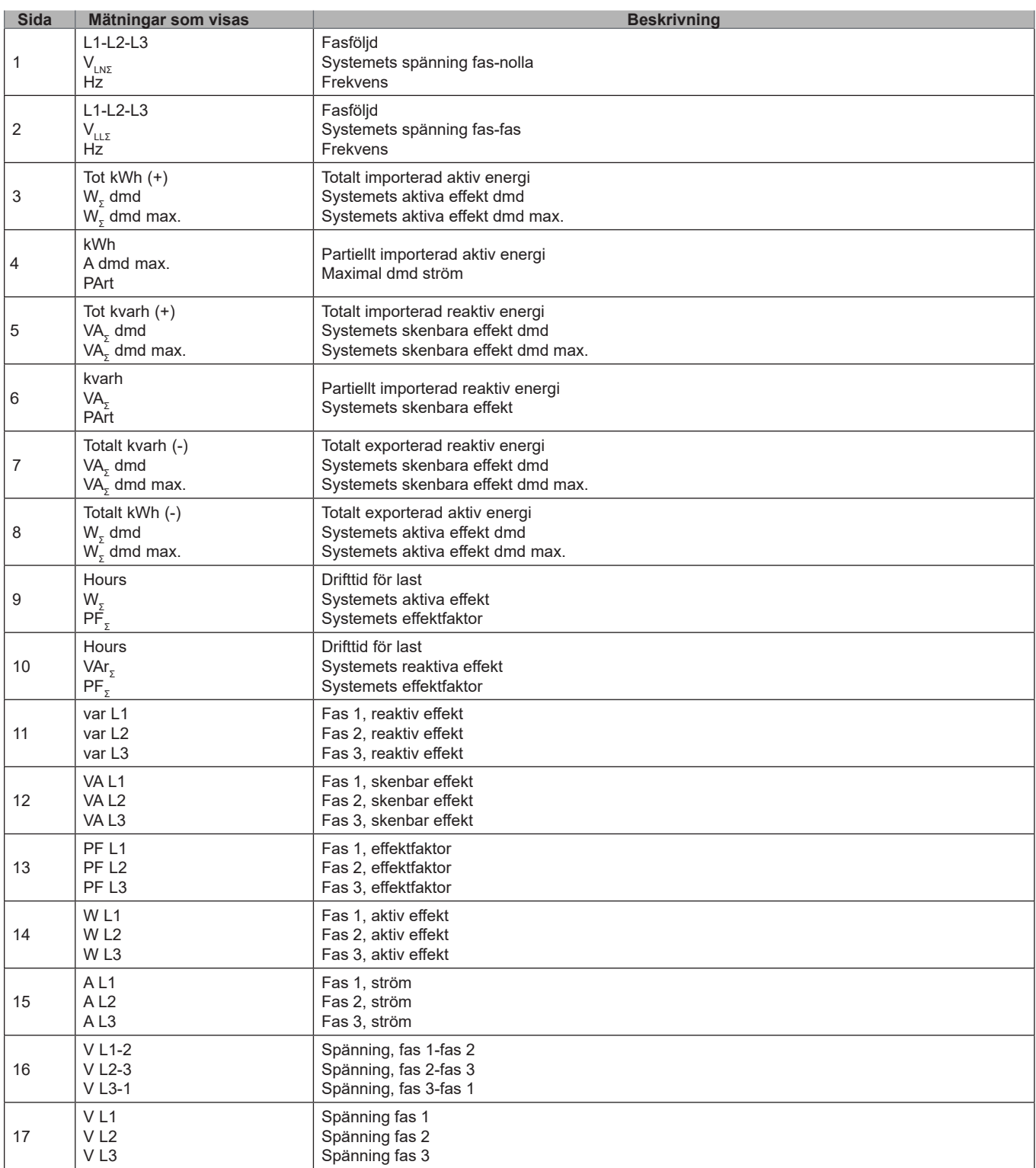

### <span id="page-10-0"></span>**Informationsmeny**

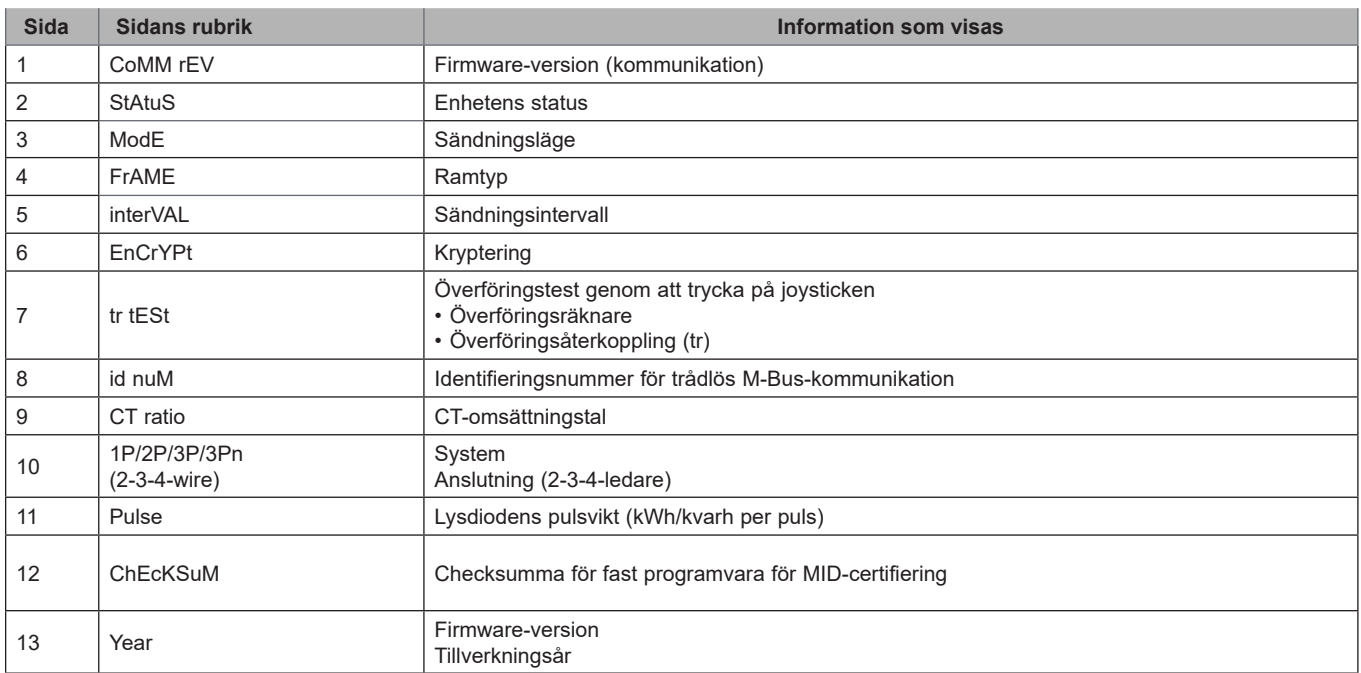

### <span id="page-11-0"></span>**Allmänna inställningar**

Det tillgängliga inställningarna beror på versionen, inställningarna och omkopplarens position.

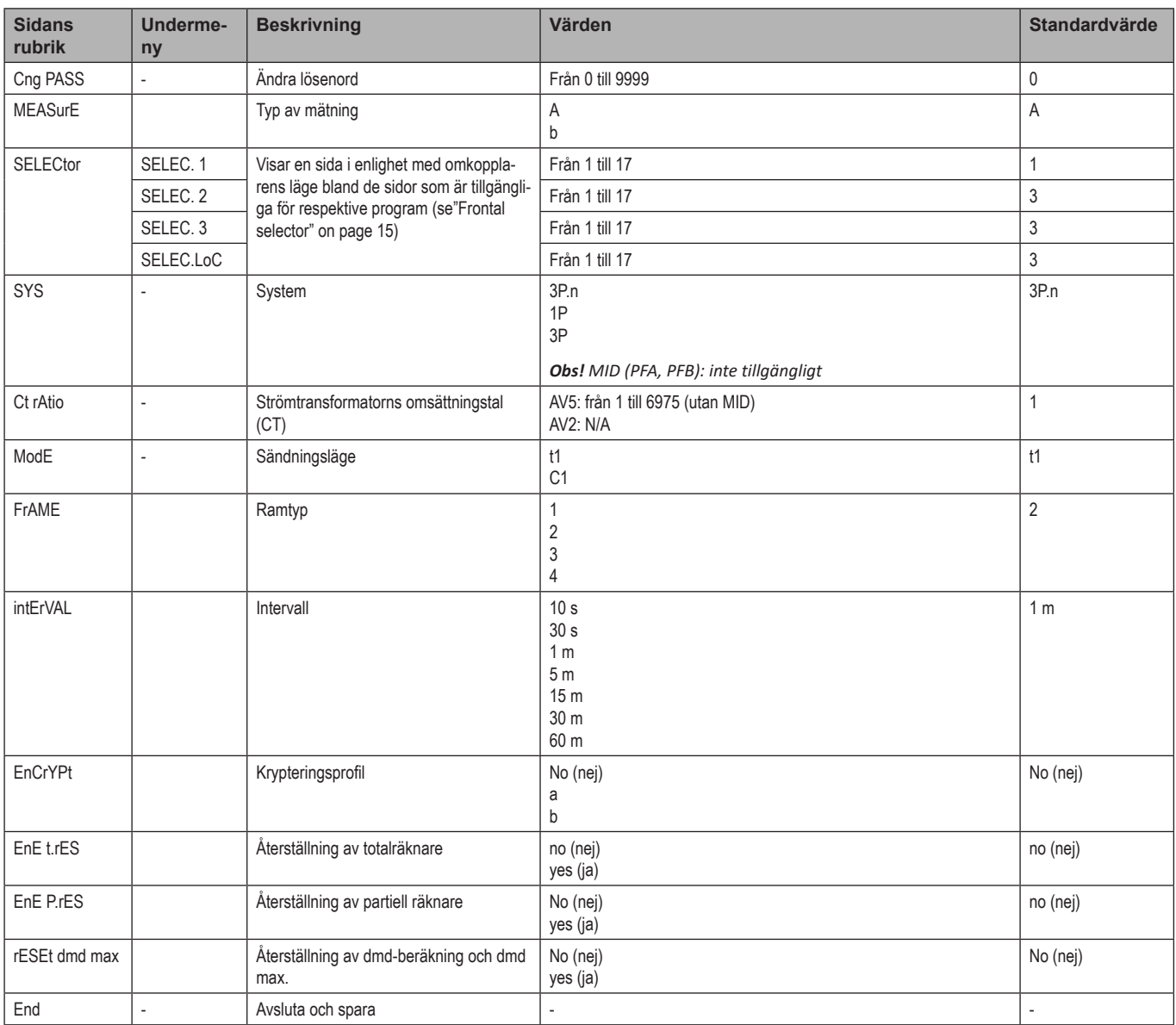

# <span id="page-12-0"></span>**Viktig information**

# **Hantering av mätningar**

### **Enkel anslutningsfunktion**

Om "Mätningsparametern" är inställd på A (enkel anslutningsfunktion), för beräkningen av den aktiva energin är effekten alltid integrerad, både för importerad och exporterad effekt. Strömriktningen påverkar inte mätningen. Om "Mätningsparametern" är inställd på B (utan enkel anslutningsfunktion, är både den aktiva importerade och exporterade tillgängliga.

### **Genomsnittlig värdeberäkning (dmd)**

Systemet beräknar det genomsnittliga värdet för de elektriska variablerna enligt ett inställt integrationsintervall.

Värden för Dmd är endast tillgängliga i displayen. Intervallet för dmd ställs automatiskt in till sändningsintervallet och är inte synkroniserat med överföringsintervallet.

# **Kommunikation**

### **Ramar**

Ramarna är paket med meddelanden som skickas av EM24 och innehåller de uppmätta variablerna. Variablerna och den inkluderade kodningen i ramen beror på vilken typ av ram som valts:

### **Ram 1**

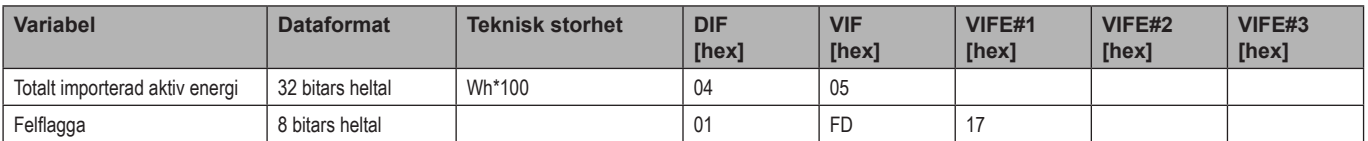

### **Ram 2**

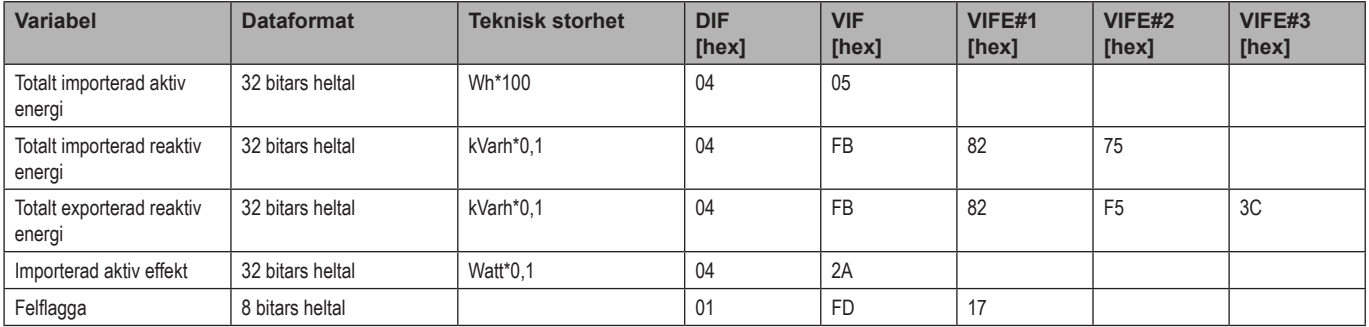

### **Ram 3**

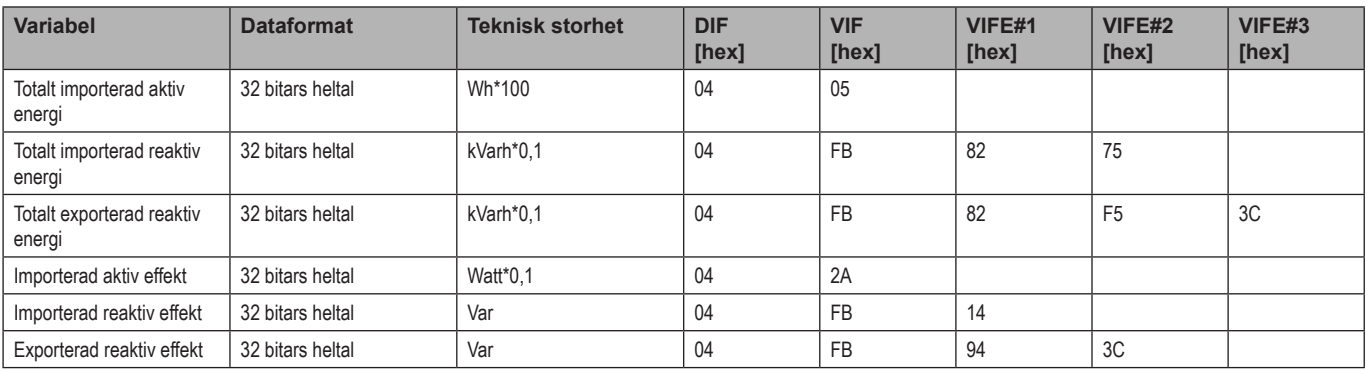

### **Ram 3**

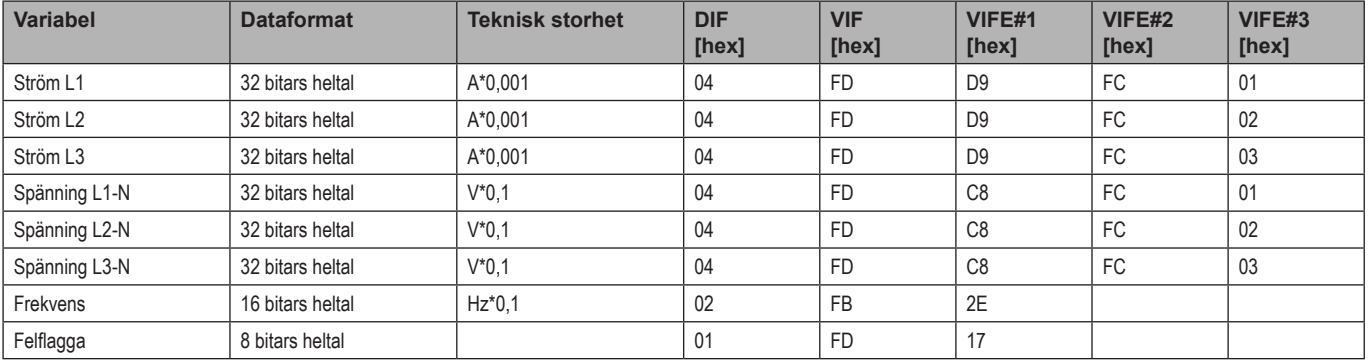

#### **Ram 4**

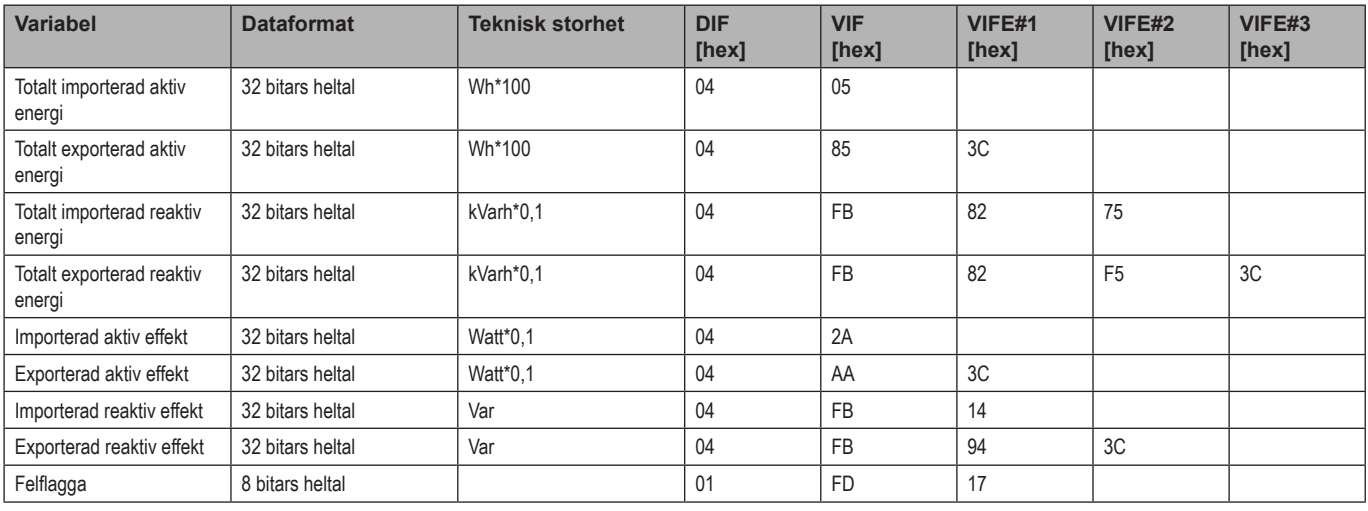

#### *Noteringar*:

*• de värden som överförs - energi, ström, spänning och frekvens - är momentana värden, medan effektvärdena är de genomsnittliga värdena inom sändningsintervallet*

*• "felflagga" är en diagnostisk variable som används för att kommunicera en överbelastningssituation som gör den uppmätta informationen ogiltig:*

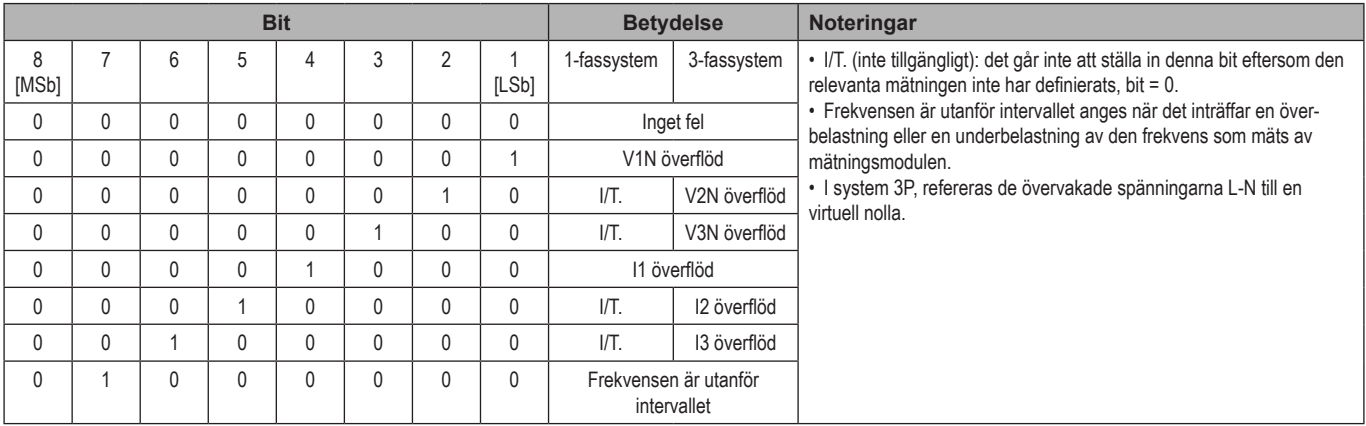

<span id="page-14-0"></span>Tillgänglig ram i enlighet med EM24-modell:

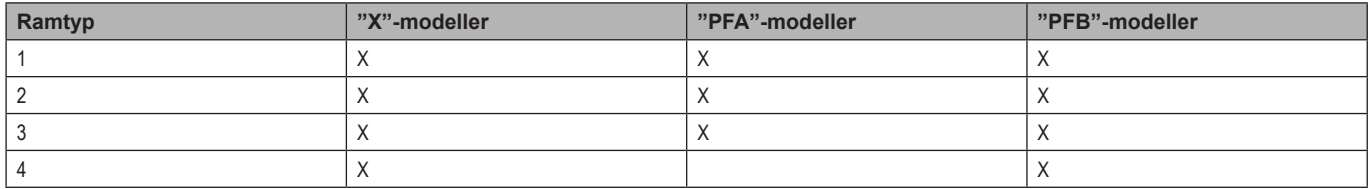

# **Kryptering**

För att säkerställa dataintegritet och förhindra åtkomst till data från obehöriga parter, kan du aktivera kryptering av data för den trådlösa M-Bus-kommunikationen.

### **Säkerhetsprofiler**

Det finns två säkerhetsprofiler:

- Säkerhetsprofil A (ENC-läge 5)
- Säkerhetsprofil B (ENC-läge 7)

### **Krypteringsnyckel**

Krypteringsnyckeln är unikt kopplad till respektive enhet. Nyckeln medföljer i det förseglade kuvertet i förpackningen för EM24.

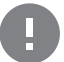

**VIKTIGT:** SPARA KRYPTERINGSNYCKELN. Om du förlorar den, är det inte möjligt att återställa nyckeln och verktyget kan endast användas utan kryptering.

# **Frontpanelens LED och omkopplare**

### **Frontpanelens LED**

Frontpanelens LED blinkar i proportion till den aktiva importerade energiförbrukningen när omkopplaren är i läge  $\triangle$  - 1 - 2, och i proportion till den reaktiva induktiva energiförbrukningen i läge **kvarh** . Alla typer av negativ (exporterad) energi hanteras inte av LED:en på frontpanelen.

### <span id="page-14-1"></span>**Frontpanelens omkopplare**

- **• Låst** läge: frontpanelens omkopplare förhindrar åtkomst till programmeringsläget för mätningsparametrar.
- **• 1, 2 kvarh** -läge: snabb åtkomst till mätningssidor. Respektive position är associerad med en mätningssida.

*Obs! i MID-versioner är positionen förseglad i Låst läge .*

# <span id="page-15-0"></span>**Underhåll och avfallshantering**

#### **Rengöring**

Använd en lätt fuktad trasa för att rengöra displayen. Använd inte slipmedel eller lösningsmedel.

#### **Ansvar för avfallshantering**

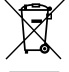

Produkten ska avfallshanteras vid särskilda återvinningscentraler enligt anvisningar från regering och/eller lokala myndigheter. Korrekt avfallshantering och återvinning bidrar till att förhindra potentiellt skadliga effekter på person och miljö.

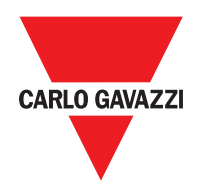

### **CARLO GAVAZZI Controls SpA**

via Safforze, 8 32100 Belluno (BL) Italy

www.gavazziautomation.com info@gavazzi-automation.com info: +39 0437 355811 fax: +39 0437 355880

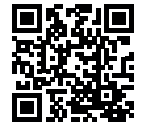

**EM24 W1** - Användarmanual 2020-10 | Copyright © 2019